## 技術ノート KGTN 2015121101

## 現 象

[GGH4.X-5.X/ExPack] 拡張パックの GGEasyMonitor の導入手順は?

## 説 明

GGEasyMonitor の導入手順のアウトラインは以下の通りです.

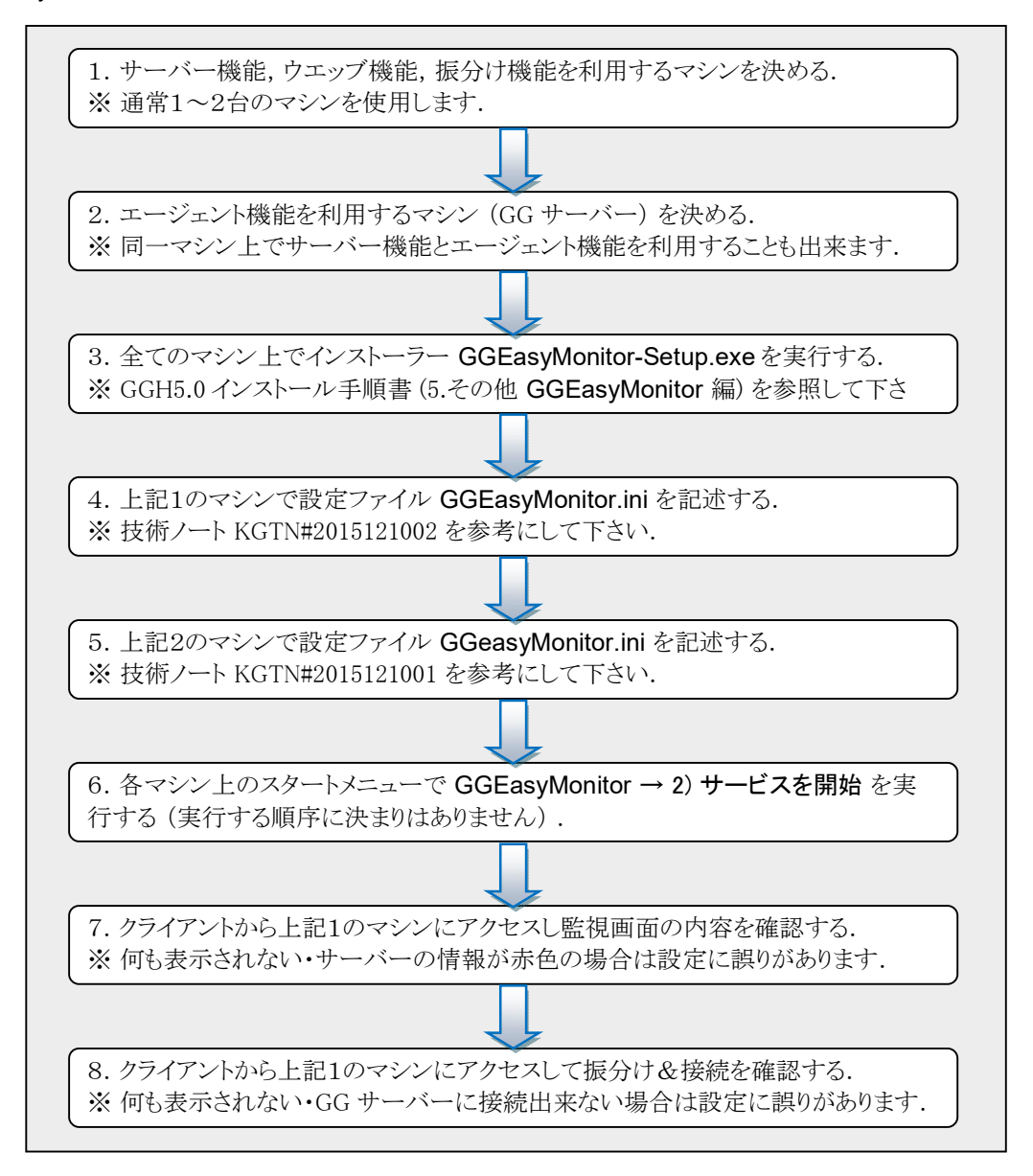

## 補 足

GGEasyMonitor バージョン 2.2.0 またはそれ以降の場合は,クライアントの情報を採取する下記設定をステッ プ5の直後に行って下さい.

[設定作業:GG の設定ファイルの修正]

サーバー側から見たクライアントの IP アドレスを得るため, HostProperties.xml の下記の項目に true を設 定して下さい.なお,この作業はサービス GGAPS を停止した状態で行って下さい.

<property id="NetworkAddressEnvVarEnabled" group="ClientAccess" type="BOOL"> <value>true</value> </property>

[設定作業:グローバル・ログオンスクリプトの登録]

クライアントの情報を取得し,それらの情報を作業ファイル (GGEasyMonitorClientInfo-Data.ini) に記録す るため、logon-gem-ci.bat をグローバル・ログオンスクリプトとして登録して下さい.次に、管理者権限で GGEasyMonitor-Files.bat を実行し,作業ファイルに必要なアクセス権を設定して下さい.

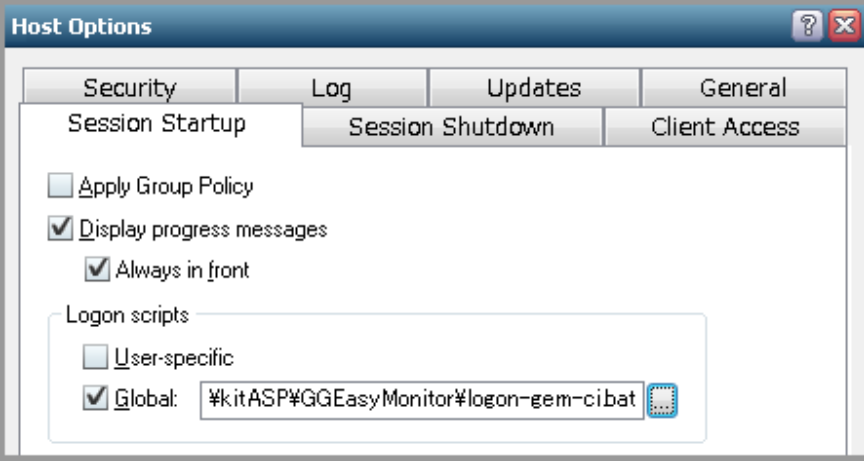

Last reviewed: Aug 19, 2016 Status: DRAFT Ref: NONE Copyright © 2015 kitASP Corporation